Mars 2014

# Matrixgreen - Bakgrund

En manual för att praktiskt använda Matrixgreen

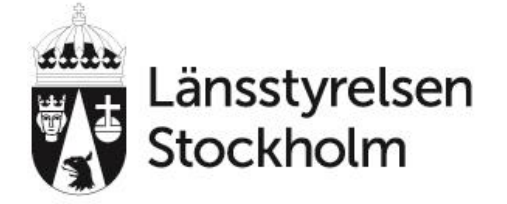

# **Stockholm Resilience Centre**

Research for Governance of Social-Ecological Systems

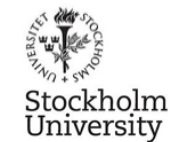

# : EKOLOGI **GRUPPEN**

Beställning: Enheten för miljöplanering, Länsstyrelsen i Stockholms län Uppdragsansvarig: Klara Tullback Rosenström Framställt av: Ekologigruppen AB www.ekologigruppen.se Telefon: 08-525 201 00 Uppdragsansvarig: Erik Zachariassen Medverkande: Johan Möllegård Internt projektnummer: 6602

# Innehåll

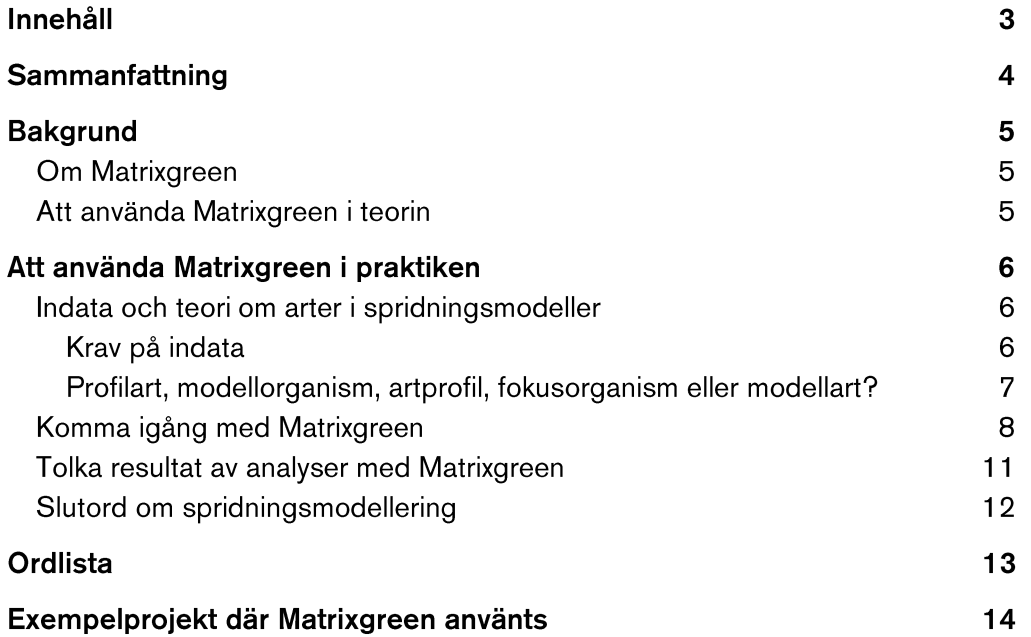

# Sammanfattning

Detta dokument skapades av Ekologigruppen AB på beställning av Länsstyrelsen i Stockholms län för att fungera som en introduktion till arbete med Matrixgreen. Förhoppningsvis kan dokumentet även besvara några av de frågor som en förstagångsanvändare av kan tänkas ställa.

# **Bakgrund**

Matrixgreen är ett insticksprogram till Esri:s ArcGIS som utvecklats av Örjan Bodin på Stockholm Resilience Centre (Stockholms universitet) och Andreas Zetterberg på SLU (tidigare KTH). Utvecklingen finansierades av Stockholms läns landsting, Kungliga skogs- och lantbruksakademin, FORMAS, Länsstyrelsen i Stockholms län och flera kommuner i Stockholms län med målet att skapa ett lättanvänt verktyg för att prognostisera och utvärdera påverkan och effekter av att bygga i grönområden. En första version av Matrixgreen för ArcGIS 9.3.1 blev tillgänglig för användare 2010, och sedan dess har programvaran uppdaterats och förbättrats och fungerar nu även med ArcGIS 10.0 och 10.1. Under 2014 kommer Matrixgreen att uppdateras för att fungera tillsammans med ArcGIS 10.2.

### Om Matrixgreen

Matrixgreen är i första hand en samling GIS-verktyg, och för att kunna genomföra de analyser som programmet erbjuder så måste användaren både ha tillgång till ArcGIS, samt vara väl införstådd i hur ArcGIS fungerar.

Matrixgreen erbjuder GIS-verktyg för att välja ut fokusområden (habitat eller biotoper) att använda i en spridningsmodell, skapa ett nätverk av länkar mellan fokusområdena, samt utföra ett par analyser på nätverket av länkar mellan fokusområdena. En av Matrixgreens styrkor är att programmet på ett pedagogiskt sätt visualiserar teoretiska ekologiska samband.

För att implementera ekologi i spridningsmodelleringen så behöver antingen användaren själv ha goda kunskaper i spridningsekologi, eller samarbeta med en eller flera personer med insikt i hur djur och växter förflyttar sig i landskapet.

Matrixgreen har hittills använts som både planerings- och forskningsverktyg, och en kort lista med referensprojekt går att finna i slutet av detta dokument.

### Att använda Matrixgreen i teorin

Programmet kan i teorin användas för att analysera och visualisera ekologiska samband, samt för att analysera hur förändringar skulle kunna påverka spridningen av djur och växter inom befintlig grönstruktur. Som nämnt ovan så är dock Matrixgreen i första hand en samling GIS-verktyg, och det ekologiska kunnandet som behövs för att skapa en bra spridningsmodell måste implementeras i analyserna redan innan Matrixgreen startas.

För att *tekniskt* kunna genomföra en analys med Matrixgreen så behövs en dator av någorlunda kraftfull modell (+4 GB RAM) med ArcGIS installerat. Med mindre arbetsminne så finns risken att vissa av delar av arbetsprocessen tar väldigt lång tid eller att ArcGIS stänger ned när allt arbetsminne är upptaget. För att kunna använda Matrixgreens analysverktyg till fullo behövs även tillgång till

vegetationskarteringsunderlag av "lämplig" karaktär i GIS. Vad som är "lämpligt" vegetationskarteringsunderlag tas upp längre ned. Vegetationskarteringsunderlaget måste täcka hela det område som ska analyseras, men får om möjligt gärna visa ett större utsnitt än själva analysområdet eftersom det ofta är intressant att studera samband på både lokal nivå och landskapsnivå. Information om tillvägagångssätt för att installera Matrixgreen återfinns i dokumentet "Matrixgreen – Teknisk manual".

Matrixgreen - Bakgrund Mars 2014

### Att använda Matrixgreen i praktiken

En vanlig introduktion till spridningsmodellering kan till exempel vara att det uppstått ett behov av att analysera hur en åtgärd i landskapet påverkar förutsättningarna för en viss art som förekommer inom åtgärdsområdet. Till exempel hur anläggandet av en ny väg påverkar grodorna i en närliggande våtmark, eller hur byggandet av nya bostadshus påverkar den sällsynta skalbaggen som hittats inom planområdet. Vid misstanke om att det naturområde som är planerat att tas i anspråk är en viktig spridningsväg för den aktuella arten, så är det antagligen av intresse att utforska hur viktig den är för alla individer av samma art inom ett större område.

### Indata och teori om arter i spridningsmodeller

Om behovet av att göra en GIS-analys för hur den aktuella arten rör sig i landskapet uppstått, så uppdagas snart ett antal problem. Viktig information kanske saknas, eller så finns det information om arten som är svår att använda i en GIS-analys.

#### Krav på indata

En av grunderna i analyser med GIS är geografiskt underlagsdata, och detta gäller även för spridningsanalyser med Matrixgreen. Eftersom analyser med MG syftar till att klarlägga samband mellan miljöer av en viss typ, så är det absoluta minimikravet att områden av rätt typ finns karterade inom det område ska studeras. Det kan låta självklart, men kan i praktiken vara svårt.

En vegetationskarta eller marktäckeskarta är ofta en god grund att börja din analys ifrån. Det finns dock flera aspekter av kartan eller databasen som kan göra den mer eller mindre lämplig att använda som underlag. Viktiga aspekter som påverkar vegetationskarteringsmaterialets användbarhet innefattar bland annat:

- Materialets ålder I detta fall är nyare nästan alltid bättre, så länge kvaliteten inte förändrats till det sämre. I expansiva stadsregioner kan markförhållandena förändras snabbt i takt med att nya hus och infrastruktur tillkommer, och utbyggnaden sker ofta på tidigare oexploaterad mark. Om det finns tillgång till en vegetationsdatabas som nyligen uppdaterats , så bör denna ändå kontrolleras så att markförhållandena inte förändrats inom studieområdet innan analyserna påbörjas.
- Hur materialet framställts och syftet med karteringen Olika karteringsmetoder kan ge skilda resultat när de appliceras på samma område. En satellitbildskartering baserad på spektral reflektans kan till exempel vara användbar i en storskalig analys med tydligt avdelade naturtyper men kan vara mindre "träffsäker" och användbar på en liten skala (t.ex. detaljplanenivå) där sambanden mellan små landskapselement ska analyseras.
- Klasstydlighet och flerskiktighet Att de vegetationsklasser som ingår i databasen måste vara tydligt beskrivna för att vara användbara kan låta självklart, men det behöver det inte vara. I många vegetationskartor ingår ofta åtminstone *en* så kallad "slaskklass" där namnet kan vara förvillande lättolkat, men där områden som tilldelats den aktuella klassen kan ha mycket varierande karaktär. Om GIS-materialet har fler än en värdeklass så kan ytterligare värdefull information finnas i dessa, till exempel skulle huvudklassen "tätortsnära grönstruktur" kunna ha underklassen "med inslag av gammal tall". Utforska ditt karteringsmaterial noggrant (!).
- Minsta karteringsenhet Är ett mått på hur små enskillda objekt som ingår i vegetationskartan kan vara. En lägre minsta karteringsenhet innebär oftast att vegetationskartan är mer detaljerad.
- Karteringsmaterialets täckningsgrad Det går bara utföra spridningsanalyser med GIS i ett område där det finns vegetationskarteringsunderlag. Tänk på att

det område som identifierats som extremt viktigt för spridningen på en lokal analysnivå behöver inte vara viktigt på en regional skala utanför karteringsunderlagsområdet.

Sammanfattningsvis så bör Matrixgreen-användaren;

- inneha god kännedom om de klasser som vegetationskartan innehåller
- vara medveten om att markförhållandena i studieområdet kan ha ändrats snabbare än karteringsunderlaget har uppdaterats
- veta att vissa viktiga objekt kanske saknas i underlaget av olika orsaker
- minnas att den skala som analyserna utförs på i allra högsta grad påverkar resultatet

#### Profilart, modellorganism, artprofil, fokusorganism eller modellart?

I analyser med Matrixgreen finns det i första hand tre typer av ekologiskt relevant information som skaparen av spridningsmodellen behöver få tag i för den art som ska studeras. Dessa är:

- 1. Var lever arten? Är den habitatspecialist eller generalist, och går dess livsmiljö att identifiera i det GIS-material som finns tillgängligt?
- 2. Hur sprider sig arten? Finns det vetenskapliga belägg för att arten maximalt förflyttar sig en viss distans mellan lämpliga livsmiljöer?
- 3. Finns det någon typ av miljö som arten har svårare att förflytta sig genom? Finns det något som skulle kunna fungera som en barriär för artens spridning i landskapet?

Vetenskapligt belagt underlag beträffande punkt två och tre ovan är ofta bristfälligt eller saknas helt. I många Matrixgreen-relaterade projekt har resonemanget kring avsaknaden av viktig kunskap därför landat i att befintliga data om biologiska arter generaliserats för att kunna användas i GIS. Modelleraren skapar en förenklad digital profil av arten utifrån tillgängliga data, men då den biologiska arten är mer komplex än vad som går att inrymma i spridningsmodellen så uppstår ett behov av att separera de båda åt och definiera den digitala representationens egenskaper. Hittills har bland andra epiteten modellorganism, modellart, profilart, artprofil och fokusorganism använts för att beskriva digitala representationer av biologiska arter. I beskrivningen av en digital profil bör det nämnas vilken biologisk art det är som profilen representerar, samt en lista med referenser rörande habitat, spridning och barriärer som använts för att skapa profilen.

#### Från art till modellart - Varför?

Att inte benämna modellorganismer med respektive vetenskapligt namn är synonymt med att lämna utrymme för förbättring i spridningsmodelleringen. I framtiden kan modelleringsprocessen komma att utvecklas så att utövarna med säkerhet vågar säga att de samband modellerna visar representerar ekologiska faktum. Tills den punkten nåtts är det en sund inställning att lämna dagens modelleringsprocess öppen för välgrundad kritik, och att prata om profilarter istället för bara "arter".

*I texten används de olika epiteten för "den digitala representationen" av en art löpande om varandra. Anledningen till detta är att det ännu inte finns någon vedertagen semantik som beskriver konceptet.*

Skata (*Pica pica*) är en biologisk art

En modellorganism baserad på skata innefattar den kunskap om skatans livsmönster som finns idag. Det är en viktig insikt att den digitala representationen inte innefattar alla egenskaper hos den biologiska arten *Pica pica*, och därför bör omnämnas som "en modell av skata".

Kunskapsbilden av skatan kan bli suddigare. Trots att skatan är vanligt förekommande och väl studerad så kan ny värdefull kunskap tillkomma i framtiden som helt eller delvis kullkastar det vi vet och tror oss veta idag.

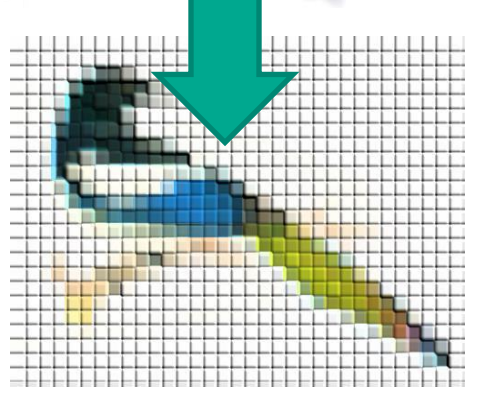

Nedan följer ett antal förenklade exempel på egenskaper hos biologiska arter som kan vara lämpliga att använda som modellorganismer i spridningsmodeller;

- Areabegränsade organismer Arten i fråga behöver en livsmiljö av en viss storlek för att kunna överleva.
- Habitatspecialister Arten kan bara överleva och frodas i en viss typ av miljö, då den i någon fas av sin livscykel är beroende av en eller flera faktorer som förekommer inom ett begränsat område. I spridningsmodelleringssammanhang är "habitatspecialist" i princip synonymt med "biotopspecialist" eftersom många av egenskaperna hos de biologiska arter som rationaliserats till modellorganismer inte helt kan översättas till "hårda" data som kan användas i en modell.
- Spridningsbegränsade arter Individer av den aktuella arten förflyttar sig över ett begränsat område under sin livscykel. Anledningen till artens begränsade möjligheter kan till exempel vara att dess kroppstorlek är liten, eller att den rör sig långsamt. Ett bra exempel på en artgrupp som kan sägas var spridningsbegränsade är landlevande Gastropoder (snäckor/sniglar).
- Barriärkänsliga arter Arten har svårt att passera fysiska hinder i miljön. Dess spridningsförmåga kan dock vara god över underlag som inte uppfattas som en barriär. Ett bra exempel på en barriärkänslig artgrupp skulle kunna vara amfibier, vilka ofta har svårt att passera tätt trafikerade vägar.
- Ekologiskt viktiga arter Arter med en viktig funktion i sitt ekosystem, för sin livsmiljö eller för den generella biologiska mångfalden. Till exempel nyckelarter, flaggskeppsarter eller paraplyarter. Ett exempel på en ekologiskt viktig art i Sverige är Ek (*Q. robur*).

### Komma igång med Matrixgreen

När en profilart definierats, det vill säga "var den lever", "hur långt den förflyttar sig i landskapet" och "var den undviker att röra sig", och när lämpligt kartmaterial identifierats och införskaffats så kan analysarbetet påbörjas.

Ett viktigt första steg är att kontrollera att alla GIS-skikt är sparade i det koordinatsystem som ska användas i analyserna. De nya filer som skapas med Matrixgreen ärver koordinatsystem från de skikt som de skapats ifrån, och eventuella ändring rörande bör för enkelhens skull göras i analysens inledningsskede.

#### Skapa projektfil

Väl i ArcGIS, så måste en ny .mg-projektfil skapas, antingen via Matrixgreens toolbar i ArcGIS-fönstrets överkant, eller genom MGs toolbox i ArcToolbox. Projektfilen har filändelsen ".mg" och tillåter behändig hantering av filer skapade med Matrixgreen utanför ArcCatalog. Matrixgreen lagrar filer i "File Geodatabases" (.gdb). När en projektfil (.mg) skapas så genereras en databas med samma namn parallellt, där filer och information filer i .mg-projektet lagras.

#### Skapa patcher

Efter att en .mg-projektfil skapats så kan något av verktygen "Patches from Feature Class", "Patches from Raster" eller "Patches from Patches" användas för att välja ut de områden som mellan vilka samband ska analyseras. **OBS** - När patcher skapas från ett polygonskikt där något av grundpolygonerna har mer än en ytterkant (polygoner med ett eller flera hål) så finns risken att hålet i polygonen fylls igen. En lösning på detta problem är att dela den håliga polygonen i två delar (se figur) innan "Patches from Feature Class" används. När

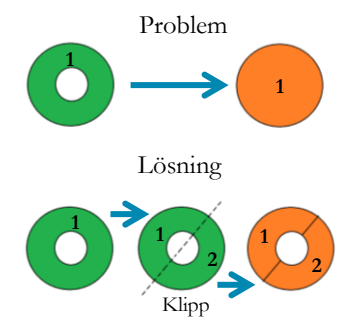

ett nytt patchskikt skapats så lagras detta i en "File Geodatabase", tillsammans med de länkar och andra skikt som skapas med patcherna som grund.

Matrixgreen - Bakgrund **Mars 2014** 

Under skapandet av ett patchskikt så ges användaren i ArcGIS valet att sortera bort för små eller för stora områden, genom att definiera värden i fälten "Min area" och "Max area".

#### Skapa länkar och motståndsraster

När ett patchlager skapat så är nästa steg att skapa länkar mellan patcherna. En länk tecknas alltid mellan ett par patcher och i attributtabellen för ett länkskikt i GIS kan användren för varje länk se mellan vilka patcher länken tecknats samt länkens längd i de avståndsenheter som används av ArcGIS. För att skapa ett länkskikt finns tre valmöjligheter, "Find Links CC", "Find Links EE" och "Find Links LCP".

**Find Links CC** – Skapar länkar mellan patchernas mittpunkter. Möjligheten ges att definiera ett maximalt avstånd mellan patchernas centrum för att länk ska uppstå. Länken tecknas euklidiskt (fågelvägen) och tar inte hänsyn till vilken typ av område den tecknas över.

**Find Links EE** – Skapar länkar mellan patchernas kanter där avståndet är kortast. Möjligheten ges att definiera ett maximalt avstånd mellan patchernas kanter för att en länk ska uppstå, länkarna tecknas euklidiskt (se ovan).

**Find Links LCP** – Skapar länkar mellan patcherna över ett underlag med friktion/motstånd. Möjligheten ges att definiera ett maximalt effektivt avstånd mellan patcherna för att en länk ska tecknas, men för att använda denna metod behöver användaren skapa ett **motståndsraster** med friktionsvärden. Motståndsrastret kan skapas från en vegetationskarta t.ex. genom att i ArcGIS "länka" vegetationskartans attributtabell till en exceltabell med motståndsvärden för hur "kostsamt" det är för modellarten att förflytta utanför sitt habitat. Det maximala spridningavståndet, om ett sådant anges, fungerar här som en budget. Varje meter som modellorganismen rör sig utanför sin ursprungspatch räknas av från budgeten, och om den inte når fram till någon patch så skapas ingen länk. Det finns flera inställningar för hur LCP-länkar ska tecknas, mer information om de olika metoderna finns i sista delen i dokumentet "Matrixgreen – Teknisk manual".

#### Om motståndsraster

I utformandet motståndsrastret implementeras en stor del av det ekologiska referensmaterial som användaren samlat. Värdena i rastercellerna anger i siffror hur kostsamt modellarten upplever förflyttning genom olika miljöer i landskapet. Det krävs ett stort mått av ekologiskt och biologiskt kunnande för att resonera kring varför en organism anser det vara besvärligare att förflytta sig genom en typ av miljö än en annan. Denna kunskap behövs dock på grund av att referenser för arters spridningsavstånd oftast inte beskriver miljön mellan första och andra observationsplatsen. Eftersom det nästan helt saknas vetenskapligt belagt underlag på området så handlar utformandet av motståndsraster i slutändan ofta om "kvalificerat ekologiskt tyckande", och användaren bör därför dokumentera hur denne resonerat. När länkar skapas med Matrixgreens LCP-verktyg så räknar verktyget kostnaden för förflyttning per meter, alltså inte per rasterpixel med motstånd. Att röra sig 5 meter över ett underlag med friktionsvärde 5 "kostar" alltså 25 effektiva förflyttningsenheter, medan fem meters förflyttning över ett underlag med friktionsvärde 1 bara kostar 5. Den totala "kostnaden" längs hela länksträckningen adderas, och om den överstiger det maximala spridningsavstånd du definierat innan den når fram till nästa patch så tecknas ingen länk.

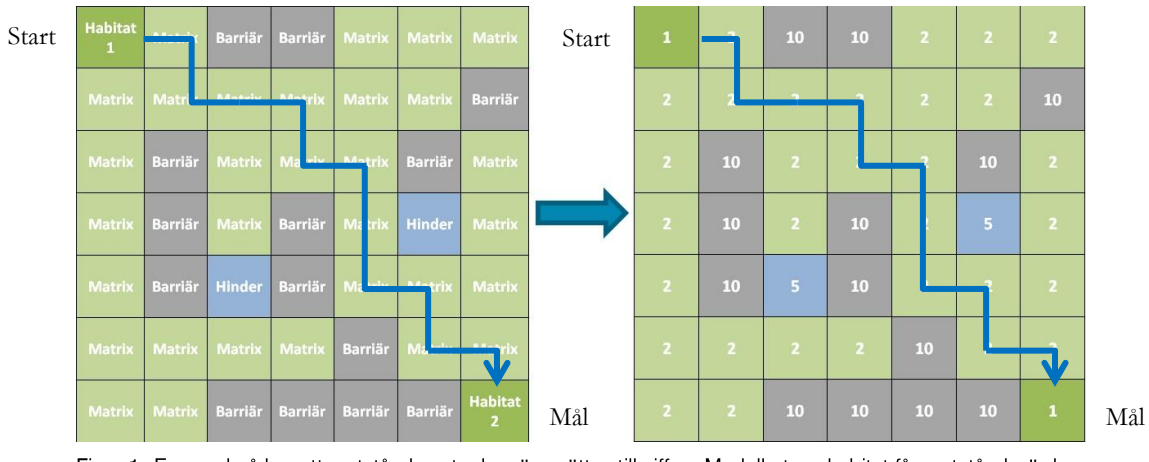

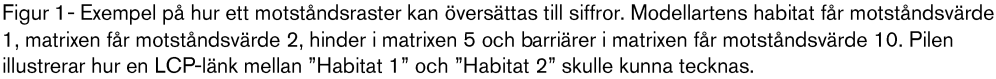

#### Analyser med Matrixgreens verktyg

När ett patchlager och ett länklager skapats så bildar de tillsammans ett nätverk. Ofta går det att visuellt skapa sig en uppfattning om vilka av patcherna som verkar ligga centralt i nätverket och därmed kan vara viktiga för spridningen inom studieområdet. Matrixgreen erbjuder tre analysverktyg att använda i spridningsmodellerna, "Patch Distance Analysis", Component Analysis" och "Betweenness Centrality Analysis". I dokumentet "Matrixgreen – Teknisk manual" finns mer information om hur analysverktygen används.

### Tolka resultat av analyser med Matrixgreen

Matrixgreen är ett kostnadsfritt tillägg till ArcGIS, och för en tjänsteman med kunskaper inom ekologi och god vana vid Esri:s ArcGIS så är det förhållandevis enkelt att komma igång med användandet av programmet. Det är även ett bra introduktionsverktyg för personer som vill börja arbeta med spridningsanalyser. Programmet producerar tydliga, lättolkade resultat som är lätta att editera och hantera i ArcGIS. Matrixgreen är

emellertid bara ett GIS-verktyg, och mycket information måste implementeras i spridningsmodellen för att resultaten ska visa relevanta ekologiska samband (se diskussion om modellarter). Även om allt önskvärt ekologiskt referensunderlag finns tillgängligt så bör resultaten tolkas med viss försiktighet.

Matrixgreen använder sig av grafteori (nätverksanalys) för att skapa spridningsmodeller. Inom grafteorin tecknas grafer mellan noder i ett nätverk. När grafteorin tillämpas inom spridningsekologi (och Matrixgreen) så representerar patcherna noder, och spridningssambanden mellan länkarna representerar grafer. Metoden att tillämpa grafteori för att skapa ekologiska spridningsmodeller ger en mängd möjligheter, men medför även vissa begränsningar.

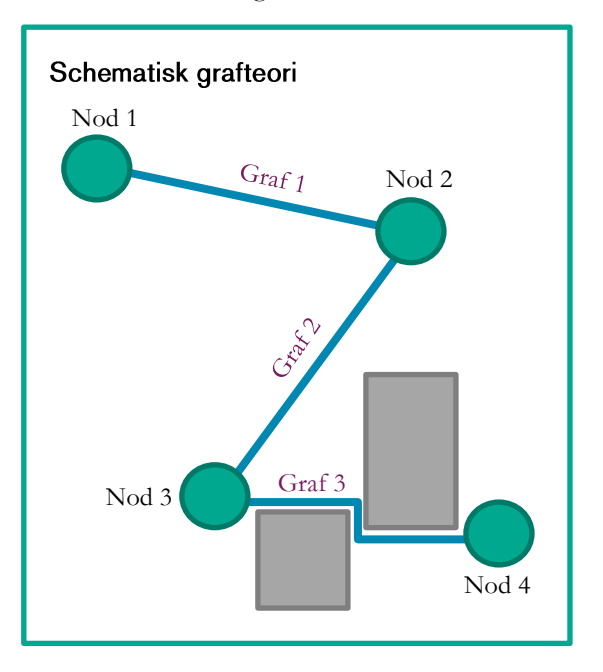

**En av fördelarna** med att använda grafteori som metod för att skapa

spridningsmodeller är att det ger tillgång till ett antal befintliga nätverksanalysmetoder. Ett par exempel på befintliga nätverksanalysmetoder är Matrixgreens "Component Analysis" (CA) som identifierar och klassificerar separata nätverk i underlagsdatat, och "Betweenness Centrality Analysis" (BCA) som identifierar de noder (patcher) som är mest centralt belägna ur ett nätverksperspektiv. Matrixgreen innehåller även verktyg för att exportera resultat till Conefor Sensinode, ett program som erbjuder ännu fler analysmöjligheter.

Matrixgreens CA och BCA är lätta att använda, och resultaten de presenterar är enkla att tolka och visualisera. När resultaten av en BCA på en karta studeras så är det viktigt att komma ihåg att de bara är en visualisering av de resultat som analysen ger. Som i all annan typ av analys och modellering så blir inte resultaten bättre än förutsättningarna. Om det funnits osäkerheter i indata (GIS skikt, artens olika förutsättning enligt ovan) så innebär det att dessa osäkerheter även förs över i resultaten.

Det finns en del begränsningar man bör känna till när man använder **Matrixgreen** (och även andra program) för att skapa spridningsmodeller. Till exempel illustreras sambanden mellan patcher med länkar (polylines) som saknar yta (länkarna har alltså en längd, men ingen bredd). I en GIS-karta kan detta ge sken av att länkarna illusterar en sorts "trottoar" (eller autobahn) där organismerna kan röra sig obehindrat, när ett funktionellt spridningssamband i själva verket kanske behöver vara hundratals meter brett. Om man vill studera bredden på ett samband kan man t.ex. använda sig av programmet Circuitscape (hur det används ligger utanför syftet med denna skrift).

En annan begränsning med Matrixgreens LCP-metod för att teckna länkar är att bara den kostnadseffektivaste vägen mellan två patcher redovisas. Detta förutsätter att modellarten vet vilken den kostnadseffektivaste vägen mellan "A" och "B" är. Detta kan sägas vara en god approximation för en organism med god orienteringsförmåga

och/eller som kan förväntas ha god kännedom om geografin (dvs. den rör sig relativt ofta i landskapet). För andra organismer så kan det antagandet vara alltför approximativt, och i de fallen så skall länkarna betraktas med speciellt kritiska ögon. Ett sätt att göra beräkningarna mer robusta kan vara att genomföra en känslighetsanalys. När man gör en känslighetsanalys så kör man om modellen med olika värden på indata. Då får man inte bara ett resultat, utan flera. Sedan kan man jämföra de olika resultaten, och om det finns vissa mönster som går igen i alla eller de flesta resultaten så kan man känna sig säkrare på de resultat som återkommer gång på gång faktiskt håller. T.ex. så kanske en mindre grupp patchar genomgående får högt värde på BC för ett antal olika antaganden vad gäller maximal spridningsförmågan. Då kan man med större säkerhet fastställa att just dessa patchar förefaller vara extra viktiga för att "knyta ihop" landskapet ekologiskt.

Nyttan med att genomföra en känslighetsanalys gäller inte bara vad gäller osäkerheter i spridningsavstånd, och/eller hur väl en art kan tros följa den kortaste vägen mellan två patcher. En känslighetsanalys kan med fördel genomföras för alla de parametrar man känner sig osäker på (även om man inte bör gå till överdrift eftersom för många känslighetsanalyser innebär svårigheter med att "se skogen för alla träd").

### Slutord om spridningsmodellering

Modellering i GIS av spridning och ekologisk konnektivitet har gjorde entré i större skala inom svensk naturvård och planeringsarbete under 2000- och 2010-talet. Det är viktigt att poängtera att spridningsmodeller inte ersätter t.ex. naturvärdesinventeringar, ekologiska bedömningar eller artinventeringar, utan snarare fungerar som ett komplement, som ytterligare ett verktyg i verktygslådan. Eftersom det saknas vetenskapligt belagt underlag för hur många djur och växter rör sig i landskapet och hur de uppfattar barriärer så bör resultatet av spridningsanalyser studeras med nyktert kritisk blick. Dock, det finns ofta goda skäl att göra en generaliserad modell efter bästa möjliga kunskap än att inte göra någon modell alls. Modelleringsmetodiken bidrar med en reproducerbarhet i bedömningar av grön infrastruktur, och förhoppningsvis kan modelleringstekniken fortsätta att utvecklas till ett ännu värdefullare planeringsvektyg i framtiden.

# Ordlista

Nedan följer förklaringar på ett antal begrepp som används mer eller mindre frekvent i detta dokument och i "Matrixgreen – Teknisk manual":

**Biotop** – Ett område med vissa urskiljbara miljövariabler som gör att den går att avskilja från omgivande områden. En biotop kan utgöra *habitat* för en viss art.

**Habitat** – Ett område som utgör livsmiljö för en viss art.

**Korridor** – En del av *matrixen* mellan *patcherna* i ett nätverk, som används av patchernas innevånare för att förflytta sig inom nätverket.

**Marktäckekarta** – En karta framställd med syftet att redovisa vad marken inom karteringsområdet täcks av. Marktäckekartan redovisar oftare en större variation av människoskapade marktyper än vegetationskartan.

**Matrix** – Är den miljö som omger patcherna i ett nätverk. Korridorer som sammanbinder patcherna i nätverket löper genom matrixen. Inom matrixen kan det finnas miljöer som är mer eller mindre framkomliga för innevånarna i nätverket, och miljöer som är helt oframkomliga kallas för barriärer. Med Matrixgreen kan du involvera kvaliteter i matrixen genom att använda "Find Links LCP" och låta länkarna i din modell tecknas över ett motståndsraster med friktionsvärden.

**Modellorganism/modellart/profilart/artprofil/fokusorganism** – En modellteknisk representation av en biologisk art (eller artgrupp) som beskriver relevanta ekologiska mått som används för att modellera hur arten sprider sig i landskapet.

**Patch/Patcher** – En term hämtad från landskapsekologin. En patch är liksom en *biotop* ett område med vissa urskiljbara miljövariabler som gör att den går att avskilja från omgivande områden. Patcher i ett nätverk av omges av "*matrix*", och kan vara förbundna sinsemellan med korridorer genom vilka nätverkets innevånare sprider sig.

**Slaskklass** – En inofficiell slangterm inom kartografin för en karteringsklass som kan inkludera väldigt många typer av miljöer. I slaskklasserna hamnar ofta miljöer som inte varit en del av huvudsyftet med den aktuella karteringen, eller som varit för komplexa eller sällsynta för att inkludera i någon av karteringens huvudklasser.

**Spridningsmodell/Spridningsanalys** – För att utforska hur organismerna i ett ekosystem förflyttar sig så används ekologiskt relevant informationen som modelleraren samlat ihop för att bygga en modell. Modellen är en förenkling av verkligheten, och informationen om landskapet och dess organismer som modelleraren samlat gör modellen mer eller mindre realistisk. I modellen skapas även en samling "regler" för hur variablerna (den insamlade informationen) i modellen interagerar med varandra. Ett exempel på en regel är "hur långt modellorganism A sprider sig mellan patcherna i sitt nätverk, över underlag av en viss typ i matrixen".

**Vegetationskarta** – En karta framställd med syftet att redovisa olika naturtyper eller biotoper inom karteringsområdet. Beroende på ambitionsnivån i karteringen så kan även en större eller mindre mängd människoskapade miljöer finnas med i karteringen.

### Exempelprojekt där Matrixgreen använts

Matrixgreen har hittills använts i en mängd projekt, där resultaten från spridningsanalyserna använts som både planerings- och forskningsunderlag. Nedan följer en lista med exempelprojekt där producent, beställare, projektnamn och länk till projektet inkluderats.

Hamrén, U. och Zachariassen, E., Ekologigruppen AB. På uppdrag av Stockholms Stad, 2013. Områdesanalys Hammarby-Björkhagen sid. 20-41. <http://bygg.stockholm.se/Alla-projekt/Hammarbyhojden-Bjorkhagen/Dialog-samrad/>

Hamrén, U. och Terä, K., Ekologigruppen AB. På uppdrag av Stockholms Stad 2013. FILOSOFEN 5, LAPPKÄRRSBERGET - Analys av ekologiska spridningssamband för eklevande arter på del av Norra Djurgården, samt fältbedömning av naturmark inom "förskoletomten", Kv Filosofen 5, Lektorsstigen. [http://insynsbk.stockholm.se/templates/main/pages/xGetDocument.aspx?FileId=373](http://insynsbk.stockholm.se/templates/main/pages/xGetDocument.aspx?FileId=3730772&FileName=3730772_2_7.PDF&DataSource=2) [0772&FileName=3730772\\_2\\_7.PDF&DataSource=2](http://insynsbk.stockholm.se/templates/main/pages/xGetDocument.aspx?FileId=3730772&FileName=3730772_2_7.PDF&DataSource=2)

Hellsten, J. 2012. Strukturbild för Skåne. Region Skåne, Avdelningen för samhällsplaneringen, Enheten för placeringsstrategier. [https://www.google.se/url?sa=t&rct=j&q=&esrc=s&source=web&cd=17&ved=0CEk](https://www.google.se/url?sa=t&rct=j&q=&esrc=s&source=web&cd=17&ved=0CEkQFjAGOAo&url=http%3A%2F%2Fwww.icatserver.com%2Fweblink.aspx%3Farkiv%3Dmanager%26typ%3Doriginal%26id%3D1658&ei=N7LGUuSLCsmK4ATy4YCwAQ&usg=AFQjCNEsQREjXUK0gmv8YVpDOqScPFSG9w&cad=rja) [QFjAGOAo&url=http%3A%2F%2Fwww.icatserver.com%2Fweblink.aspx%3Farkiv%](https://www.google.se/url?sa=t&rct=j&q=&esrc=s&source=web&cd=17&ved=0CEkQFjAGOAo&url=http%3A%2F%2Fwww.icatserver.com%2Fweblink.aspx%3Farkiv%3Dmanager%26typ%3Doriginal%26id%3D1658&ei=N7LGUuSLCsmK4ATy4YCwAQ&usg=AFQjCNEsQREjXUK0gmv8YVpDOqScPFSG9w&cad=rja) [3Dmanager%26typ%3Doriginal%26id%3D1658&ei=N7LGUuSLCsmK4ATy4YCwAQ](https://www.google.se/url?sa=t&rct=j&q=&esrc=s&source=web&cd=17&ved=0CEkQFjAGOAo&url=http%3A%2F%2Fwww.icatserver.com%2Fweblink.aspx%3Farkiv%3Dmanager%26typ%3Doriginal%26id%3D1658&ei=N7LGUuSLCsmK4ATy4YCwAQ&usg=AFQjCNEsQREjXUK0gmv8YVpDOqScPFSG9w&cad=rja) [&usg=AFQjCNEsQREjXUK0gmv8YVpDOqScPFSG9w&cad=rja](https://www.google.se/url?sa=t&rct=j&q=&esrc=s&source=web&cd=17&ved=0CEkQFjAGOAo&url=http%3A%2F%2Fwww.icatserver.com%2Fweblink.aspx%3Farkiv%3Dmanager%26typ%3Doriginal%26id%3D1658&ei=N7LGUuSLCsmK4ATy4YCwAQ&usg=AFQjCNEsQREjXUK0gmv8YVpDOqScPFSG9w&cad=rja)

Koffman, A., Calluna AB. På uppdrag av Järfälla kn., Projektledare Kerstin Sköld 2013. Ekologiska landskapssamband i Järfälla kommun. [http://www.jarfalla.se/download/18.386b600d1387c0e479c80009685/1382756643687/](http://www.jarfalla.se/download/18.386b600d1387c0e479c80009685/1382756643687/RapportJ%C3%A4rf%C3%A4lla-ekosamband120530web.pdf) [RapportJ%C3%A4rf%C3%A4lla-ekosamband120530web.pdf](http://www.jarfalla.se/download/18.386b600d1387c0e479c80009685/1382756643687/RapportJ%C3%A4rf%C3%A4lla-ekosamband120530web.pdf)

Magnusson, M., Bergsten, A., Ecke, F., Bodin, Ö., Bodin, L., Hörnfeldt, B., 2013. Predicting grey-sided vole occurrence in northern Sweden at multiple spatial scales. Ecol Evol. 2013 November; 3(13): 4365–4376. [http://www.ncbi.nlm.nih.gov/pmc/articles/PMC3856737/#](http://www.ncbi.nlm.nih.gov/pmc/articles/PMC3856737/)

Region Skåne, 2011. Grönstruktur i Skåne - Strategier för en utvecklad grön struktur. [http://www.skane.se/Upload/Webbplatser/Strukturbild/H%C3%B6st%202011/Gr%](http://www.skane.se/Upload/Webbplatser/Strukturbild/H%C3%B6st%202011/Gr%C3%B6nstruktur%20i%20Sk%C3%A5ne%20110923.pdf) [C3%B6nstruktur%20i%20Sk%C3%A5ne%20110923.pdf](http://www.skane.se/Upload/Webbplatser/Strukturbild/H%C3%B6st%202011/Gr%C3%B6nstruktur%20i%20Sk%C3%A5ne%20110923.pdf)